# **Termo-anemometr PL -135**

**Anemometr HOT AIR instrukcja obsługi** 

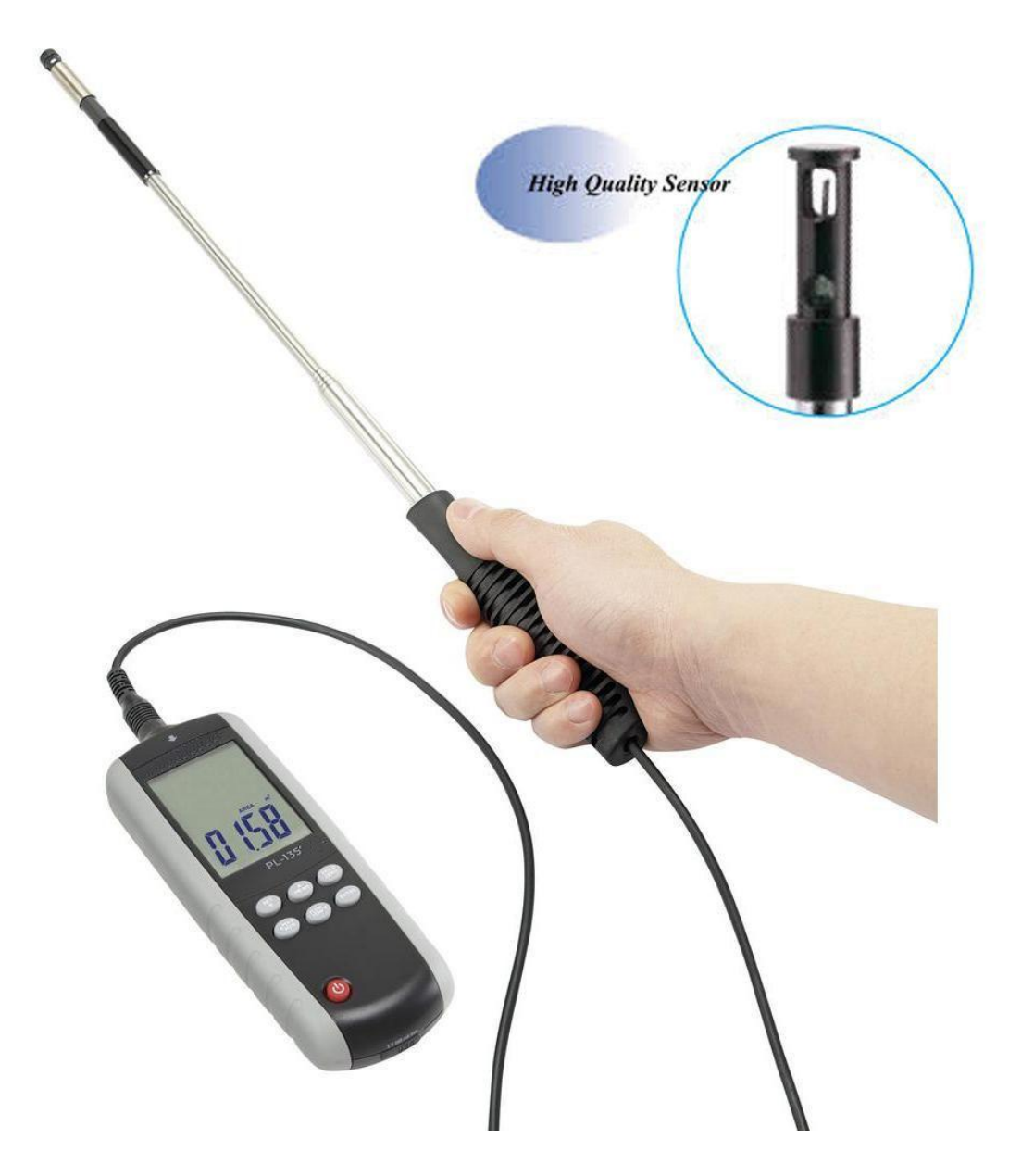

**3. Elementy sterowania** 

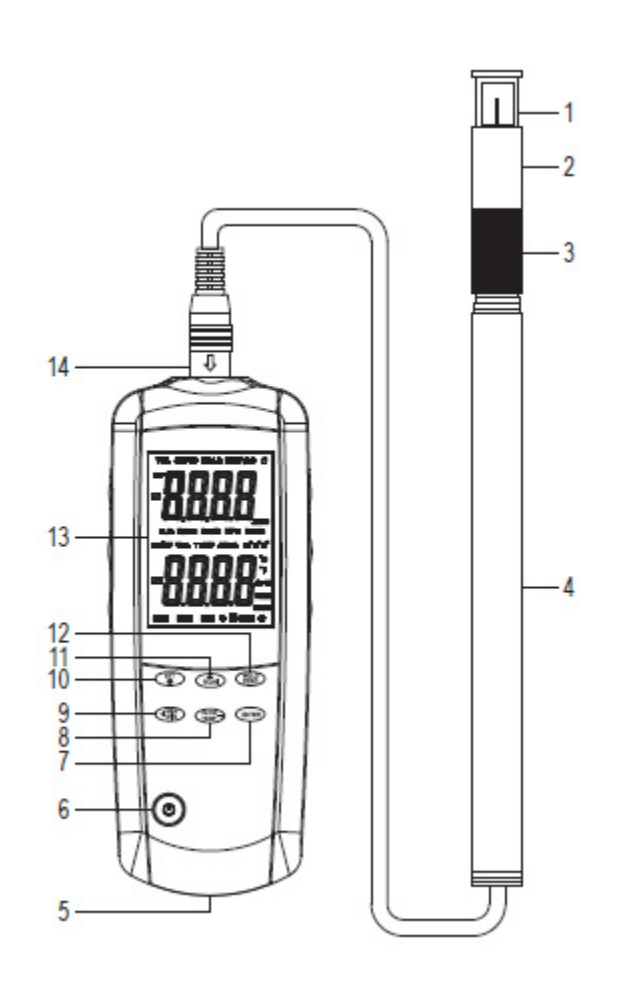

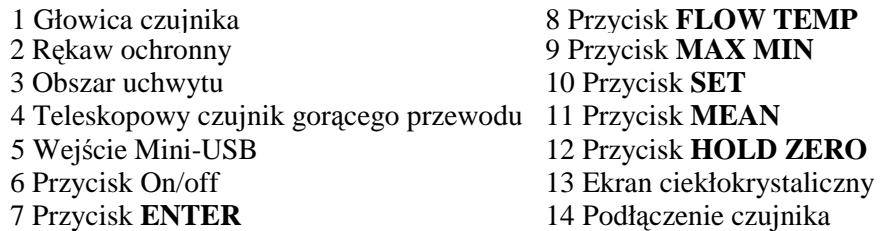

#### **4. Elementy wyświetlacza**

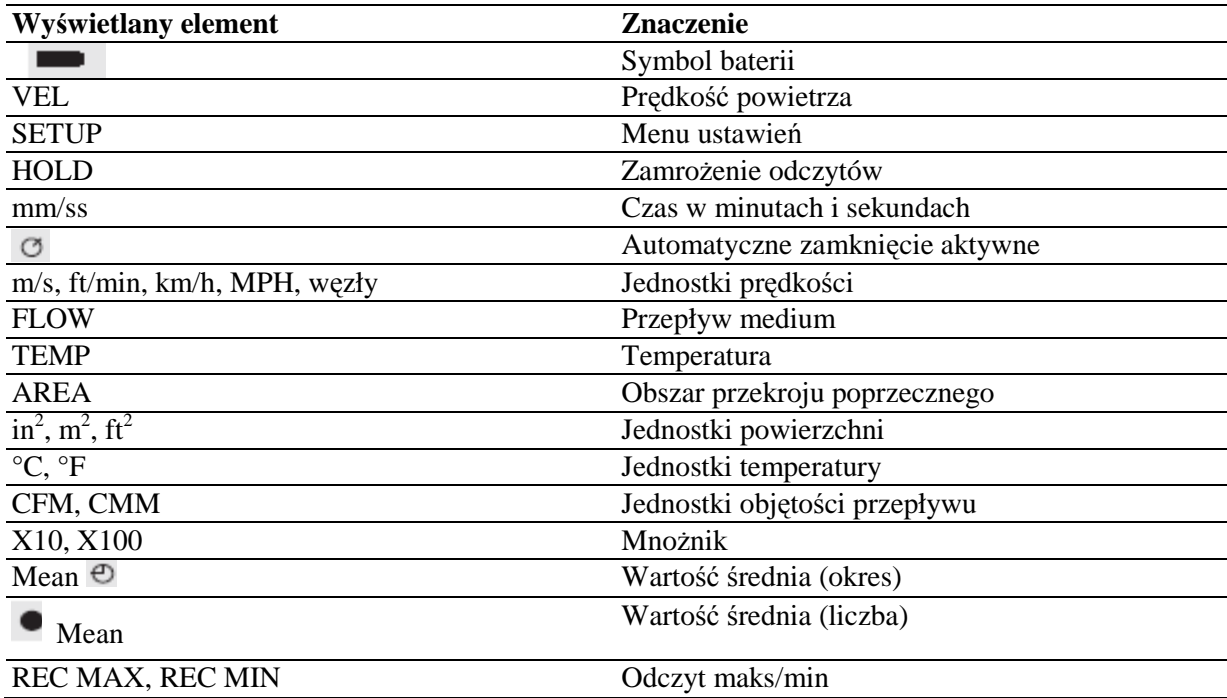

## **Zawartość opakowania**

- Miernik
- Teleskopowy czujnik
- Kabel USB
- Płyta CD z oprogramowaniem
- Futerał
- Instrukcja obsługi

# **8. Ładowanie akumulatorka**

- 1.Podłącz wtyczkę Mini-USB kabla USB do wejścia Mini-USB miernika (5).
- 2.Podłącz wtyczkę A kabla USB do wolnego wejścia źródła zasilania USB (tj. komputer, zasilacz USB itp.)
- 3.Symbol baterii miga w górnej lewej części ekranu (13) sygnalizując ładowanie akumulatorka.
- 4.Kiedy symbol baterii świeci się stale, ładowanie zostało zakończone. Odłącz kabel USB od miernika i źródła zasilania.

Czas ładowania około 4 – 5 godzin.

Naładuj akumulatorek natychmiast bo wyświetleniu się symbolu baterii wyświetli się na ekranie.

# **9. Działanie**

# **a) Funkcja podstawowa**

- 1.Podłącz wtyczkę czujnika teleskopowego (4) do podłączenia czujnika na mierniku (14). Wtyczkę można podłączyć tylko w jeden sposób. Nie stosuj siły. Strzałka na wtyczce musi wskazywać w stronę strzałki nad ekranem (13).
- 2. Zsuń metaliczny rękaw ochronny (2) z głowicy czujnika (1) aby odsłonić czujnik drucikowy i termistor.
- 3.Rozciągnij pręt teleskopowy do żądanej długości. Chwyć pręt w miejscu zaznaczonym na czarno, jako uchwyt (3).
- 4.Przyciśnij przycisk on/off (6) aby włączyć produkt. Na chwilę zaświeca się wszystkie segmenty ekranu. Potem nastąpi ośmiosekundowe odliczanie po którym przyrząd będzie gotowy do użytku.
- 5. Przytrzymaj głowice czujnika (1) w obszarze, który chcesz zmierzyć. Na ekranie wyświetli się odczyt pomiaru w czasie rzeczywistym (13):
	- Górna połowa ekranu: prędkość przepływu powietrza **(VEL)**
	- Dolna połowa ekranu: objętość przepływu **(FLOW)** lub temperatury **(TEMP)** Na głowicy czujnika zaznaczono dwie strzałki na poziomie czujnika. P[podczas pomiaru trzymaj głowice czujnika tak, aby strzałki skierowane były w stronę przepływu powietrza.
- 6. Przyciśnij przycisk **FLOW TEMP** (8) aby przełączyć pomiędzy wyświetlaniem objętości przepływu i temperatury w dolnej połowie ekranu.

Należy wprowadzić obszar przekroju poprzecznego przepływu aby miernik poprawnie obliczył objętość przepływu. Patrz rozdział Ustawienia.

Jeśli poniżej odczytu wyświetli się mnożnik **(X10** lub **X100)**, pomnóż przez niego odczyt, aby otrzymać prawidłową wartość pomiarową.

7. Po użyciu nasuń ponownie rękaw ochronny (2) na głowice czujnika aby zabezpieczyć drucik i termistor.

8.Wyłącz miernik, odłącz czujnik teleskopowy (4) od miernika i złóż pręt teleskopowy.

#### **b) Funkcja MAX/MIN**

• Kilkakrotnie przyciśnij przycisk **MAX/MIN** (9) podczas pomiaru, aby przełączyć pomiędzy wyświetlaniem zmierzonych wartości - maksymalnej i minimalnej. Odpowiedni symbol **(REC MAX** lub **REC MIN)** wyświetli się w dole ekranu (13).

Przyciśnij i przytrzymaj przycisk **MAX/MIN** przez około 1 sekundę aby powrócić do wyświetlania zmierzonej wartości w czasie rzeczywistym.

### **c) Funkcja MEAN (wartość średnia)**

Możesz określić wartość średnią za pomocą liczby odczytów lub okresu pomiarowego.

Liczba odczytów

- 1.Podczas pomiaru, przyciśnij przycisk **MEAN** (11). Wskaźnik **Mean** wyświetli się w dole ekranu (13).
- 2.Zmierzona wartość w czasie rzeczywistym wyświetli się w dolnej połowie ekranu. Kilkakrotnie przyciśnij przycisk **FLOW TEMP** (8) aby przełączyć pomiędzy wyświetlaniem temperatury, prędkości przepływu powietrza i objętości przepływu.
- 3.Przyciśnij przycisk **ENTER** (7) aby zapisać odczyt. Ten zapisany odczyt wyświetli się w górnej połowie ekranu. Powtórz ten proces aż zapiszesz żądaną liczbę odczytów.
- 4.Przyciśnij przycisk **MEAN**. Wskaźnik **0 Mean** zacznie migać i obliczona wartość średnia zapisanych odczytów wyświetli się w dolnej połowie ekranu.
- 5.Przyciśnij przycisk **MEAN,** aby powrócić do normalnego trybu pomiarowego.

Okres pomiarowy

- 1.Podczas pomiaru, przyciśnij i przytrzymaj przycisk **MEAN** (11) przez około 1 sekundę. Wskaźnik **Mean** © wyświetli się w dole ekranu ekran (13). Wskaźnik **mm/ss i** cztery linie poziome wyświetla się w górnej połowie ekranu.
- 2.Zmierzona wartość w czasie rzeczywistym wyświetli się w dolnej połowie ekranu. Kilkakrotnie przyciśnij przycisk **FLOW TEMP** (8) aby przełączyć pomiędzy wyświetlaniem temperatury, prędkości przepływu powietrza i objętości przepływu.
- 3.Przyciśnij przycisk **ENTER** (7), aby rozpocząć obliczanie wartości średniej w oparciu o okres pomiarowy. Czas, jaki upłynął wyświetli się w górnej połowie ekranu.
- 4.Jeśli to konieczne, przyciśnij przycisk **ENTER** aby przerwać/kontynuować pomiar czasu.
- 5.Przyciśnij przycisk **MEAN**. Wskaźnik **Mean** © zacznie migać i obliczona wartość średnia okresu pomiarowego wyświetli się w dolnej połowie ekranu.
- 6.Przyciśnij przycisk **MEAN,** aby powrócić do normalnego trybu pomiarowego.

### **d) Funkcja HOLD**

- Podczas pomiaru, przyciśnij przycisk **HOLD ZERO** (12)aby zamrozić bieżące odczyty na ekranie (13). Wskaźnik **HOLD** wyświetli się u góry ekranu.
- Przyciśnij ponownie przycisk **HOLD ZERO,** aby powrócić do wyświetlania odczytów w czasie rzeczywistym. Wskaźnik **HOLD** zgaśnie.

#### **e) Funkcja ZERO (ustawienie zero)**

Podczas pomiaru, przyciśnij i przytrzymaj przycisk **HOLD ZERO** (12) przez około 1 sekundę. Odczyt przepływu powietrza będzie ustawiony na wartość zero.

#### **f) Podświetlenie**

Przyciśnij przycisk **SET** (10) aby włączyć lub wyłączyć podświetlenie. Podświetlenie nie wyłączy się automatycznie po jakimś czasie, należy wyłączyć je ręcznie.

#### **10. Ustawienia**

#### **a) Ogólne**

- 1.W normalnym trybie pomiarowym, przyciśnij i przytrzymaj przycisk **SET** (10) przez około 1 sekundę aby otworzyć menu ustawień. Ekran (13) pokazuje wskaźniki **SETUP, jednostka i TEMP.**
- 2.Przyciskami **MEAN** (11) i **FLOW TEMP** (8) nawiguj po menu.
- 3.Przyciśnij przycisk **ENTER** (7), aby wybrać żądaną pozycję menu.
- 4.Dokonaj wyboru za pomocą przycisków **MEAN i FLOW TEMP** i potwierdź za pomocą przycisku **ENTER**.
- 5.Przyciśnij i przytrzymaj przycisk **SET** przez około 1 sekundę, aby zamknąć menu ustawień.

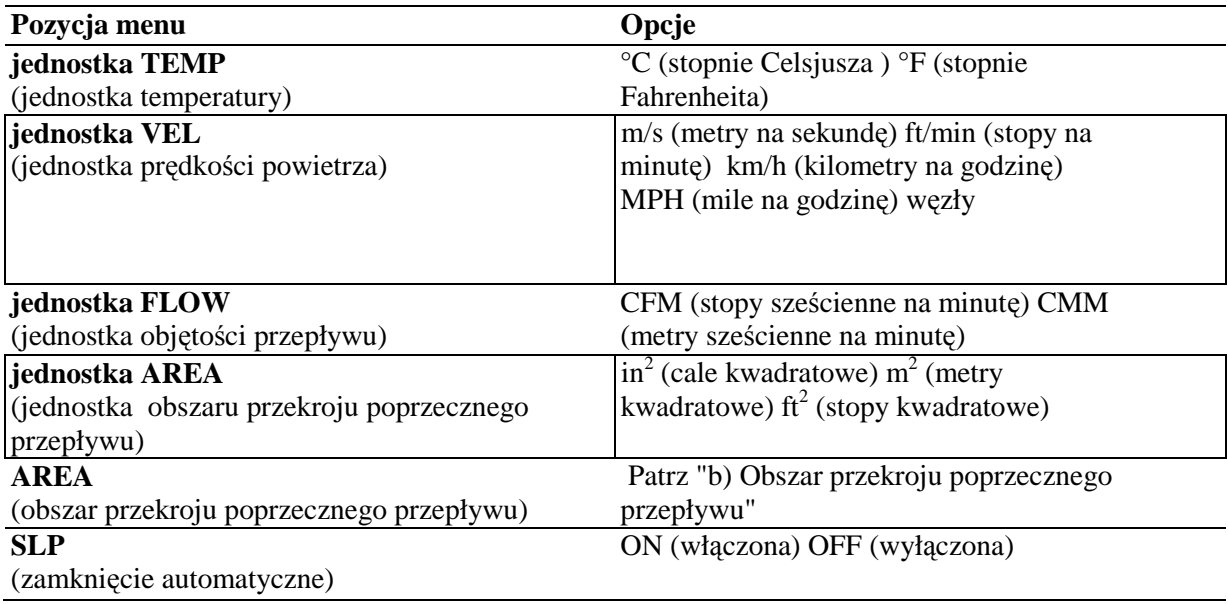

Po włączeniu funkcji zamknięcia automatycznego miernik wyłączy się automatycznie po 20 minutach bezczynności.

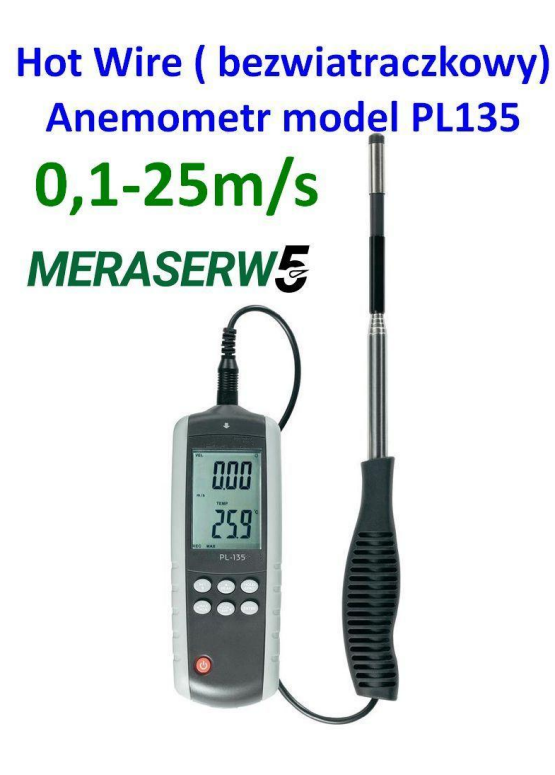

#### **b) Obszar przekroju poprzecznego przepływu powietrza**

- 1.Przejdź do pozycji menu **AREA** i przyciśnij przycisk **ENTER** (7). Cztery cyfry w dolnej połowie ekranu (13) zaczną migać.
- 2.Kilkakrotnie przyciśnij przycisk **MAX MIN** (9) aby ustawić miejsce po przecinku.
- 3.Potwierdź wybór przyciskiem **ENTER**. Ostatnia cyfra zacznie migać.
- 4.Zmień wartość przyciskami **MEAN** (11) i **FLOW TEMP** (8).
- 5.Potwierdź wybór przyciskiem **MAX MIN**. druga cyfra zacznie migać.
- 6.Ustaw wartość obszaru przekroju poprzecznego przepływu powietrza jak opisano powyżej i potwierdź wybór przyciskiem **ENTER**.

Wartość pozostaje ustawiona nawet po zamknięciu.

#### **11.Oprogramowanie**

#### **a) Instalacja**

1. Włóż CD do odpowiedniego napędu komputera.

2. Jeśli program instalacyjny nie uruchomi się automatycznie, otwórz plik INSTALLER.exe z płyty CD.

3.Postępuj zgodnie z instrukcjami na ekranie.

Kliknij ]**Software** aby zainstalować oprogramowanie. Zobaczy czy twój system operacyjny jest 32 czy 64 bitowy. Następnie kliknij odpowiednio **Driver 32** lub **Driver 64** aby zainstalować sterownik USB.

#### **b) Podłączanie miernika do komputera**

- 1.Podłącz wtyczkę Mini-USB kabla USB do wejścia Mini-USB miernika (5).
- 2.Podłącz wtyczkę A kabla USB do wolnego wejścia USB komputera.
- 3.Przyciśnij przycisk on/off (6), aby włączyć.

4.Otwórz program.

5.więcej informacji o oprogramowaniu i jego działaniu znajdziesz w instrukcji obsługi dostępnej także w menu pomocy programu.

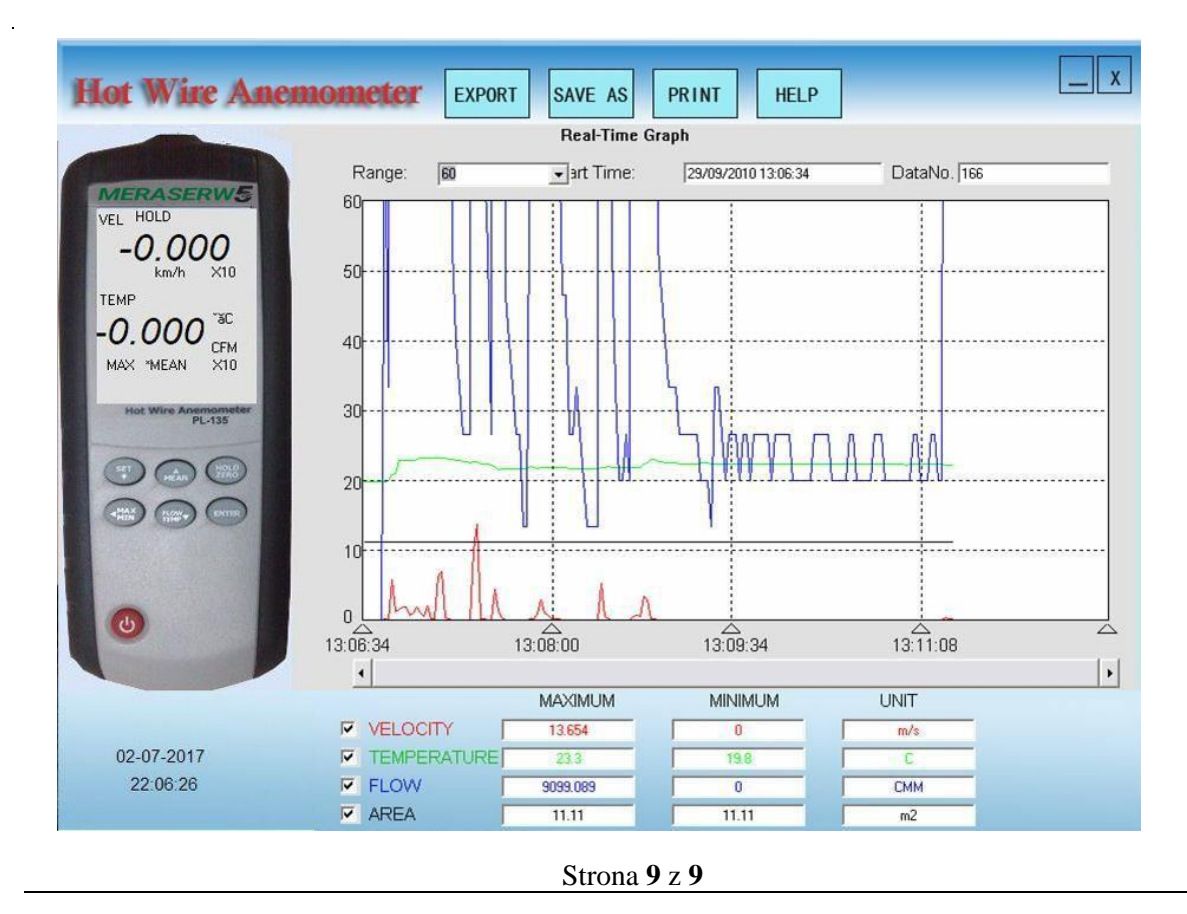